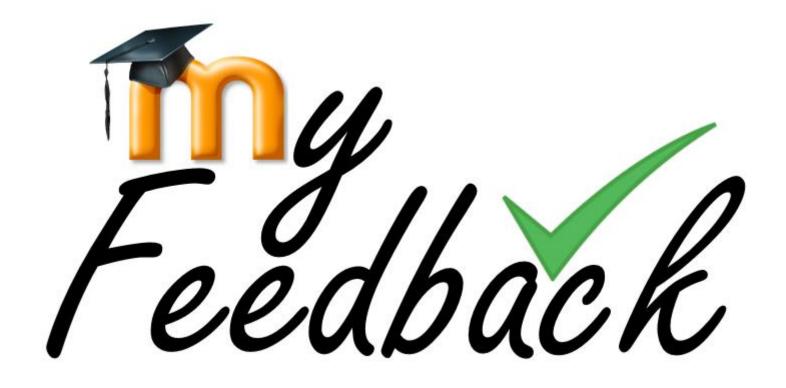

View your Moodle feedback and grades

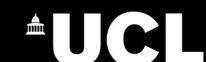

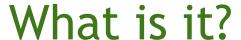

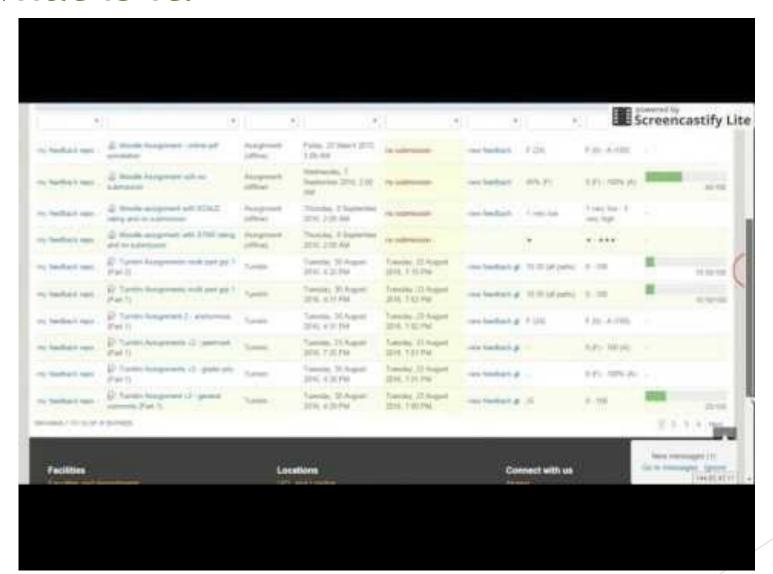

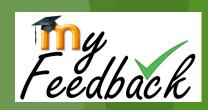

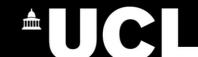

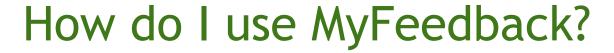

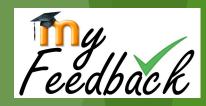

- ► Log in to Moodle.
- ► Click the link in the MyFeedback block on the Moodle home page. ■

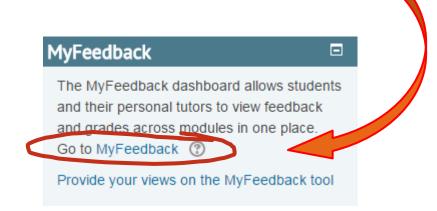

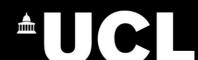

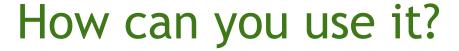

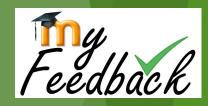

- Compare feedback from across your modules;\*
- Export feedback and grades to excel;
- ► Write notes about how to improve your future assessments only your personal tutor can see your self-reflective notes;
- Use it in discussions with your personal tutor.

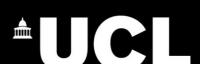

<sup>\*</sup>Turnitin feedback needs to be copied in to the report, as it can't be Shown automatically.

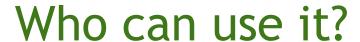

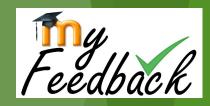

- Students can view feedback and grades from their own assessments.
- ► <u>Personal tutors</u> see their tutees' full MyFeedback reports. They can't see the actual assessments on courses unless enrolled as a tutor.
- ► <u>Module tutors and assessors</u> see reports for their students containing assessment information for any modules they teach or assess.
- ▶ <u>Departmental administrators</u> see reports for all Moodle courses in a department.

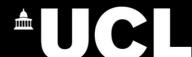

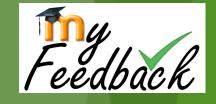

## Why can't I see all my grades and feedback in the MyFeedback report?

- ► The MyFeedback 'Overview' tab shows information you see in each course gradebook:
  - ► Settings block > Course Administration > Grades.
- ► Ask your module tutor or teaching administrator if you cannot see grades and/or feedback.

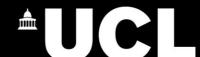

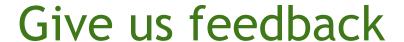

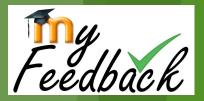

► Complete the short survey: https://opinio.ucl.ac.uk/s?s=47352

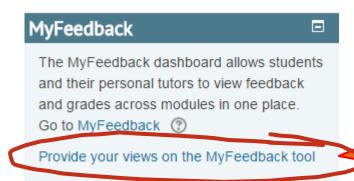

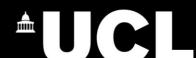